# **Tufts Clinical and Translational Science Institute**

#### **REDCap Feature Spotlight**

### **EXTERNAL MODULES**

#### **OCTOBER 2019**

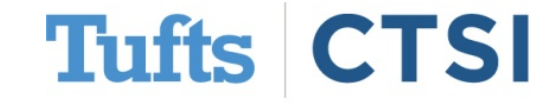

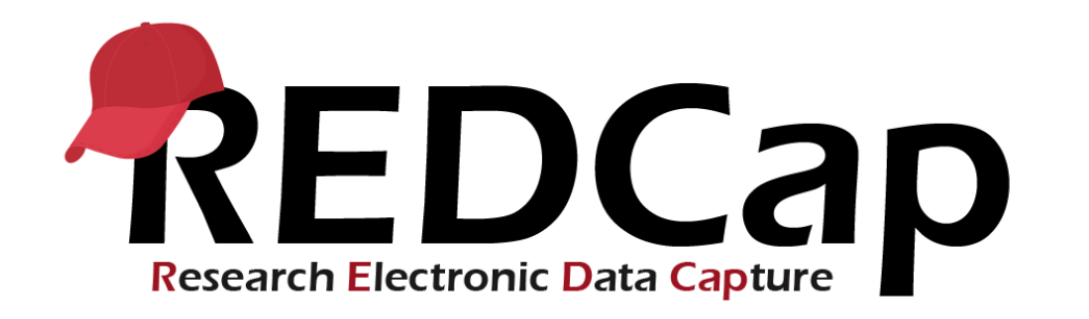

- Tufts CTSI is committed to providing the best expert advice and user experience to investigators who use our services.
- As a part of this commitment, we will now be providing you with the frequent *REDCap Feature Spotlight*.
- In October 2019 *Feature Spotlight* brings you the **External Modules**, which are feature add-ons that extend the functionality, provide customizations and enhancements for REDCap's existing behavior, and do not change the core REDCap project functionality or workflow.

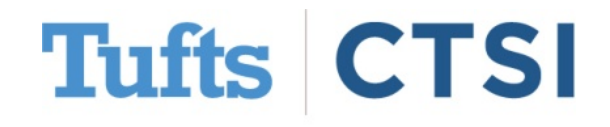

# **Accessing External Modules in REDCap**

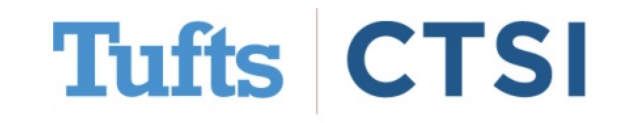

## **External Modules**

#### **Applications**

- Calendar  $31$
- Data Exports, Reports, and Stats

Θ

- Data Import Tool
- Data Comparison Tool m
- ı. Logging
- Field Comment Log 8
- File Repository
- User Rights and & DAGs
- Record Locking Customization
- E-signature and Locking Mgmt v.
- Randomization
- Data Quality  $\Rightarrow$
- API and **In API Playground**
- **External Modules**
- q ilearn
- 的 PROFILES - Researcher social network
- CECER Comparative effectiveness research education
- **TMC Biorepository** l.
- Q TrialPedia
- Transgenic Core small animal services

REDCap now offers access to **External Modules**. These are not developed by the REDCap development team at Vanderbilt, but are instead contributed by members of the REDCap consortium. When enabled, external modules add options to your projects to enhance the look, feel and customizability, and some are quite powerful!

You can access external modules via the button on the **left-hand column**; clicking it allows you to **view modules in use**, and **view available modules administrators can set up**.

**O** View available modules

#### **Currently Enabled Modules**

Search enabled modules

**Tufts CTSI** 

### **View Enabled Modules**

Once on the External Modules page, you can see what modules you have enabled for the project.

The **View Available Modules**  button shows modules that an administrator can add per request.

#### **Currently Enabled Modules**

Search enabled modules

#### Field Notes Display - v1.1.2

Provides alternative display modes for field notes. This module adds an action tag @FIELD-NOTES-DISPLAY that accepts the following inputs: 'hover' - displays the text when the field is hovered over; 'tooltip' - places a help icon, which displays the text in a tooltip when hovered over; 'popover' places a help icon, which displays the text in a popover when clicked. See the complete documentation at https://github.com/ctsit/field\_notes\_display.

View Documentation

OR Code Shortcut - v1.1.1

Provides a shortcut to generate a survey QR code for a new data entry. See full documentation here.

View Documentation

#### **Sticky Matrix Headers - v1.2.0**

Makes the matrix header for a matrix of fields always visible (as long as the matrix is visible) - for surveys only.

View Documentation

Available Modules

Search available modules

 $\times$ 

#### **Instant Field Concatenation v1.2.1**

This module concatenates fields and places the result in another field instantly. It uses JavaScript and not PHP. It happens upon the user leaving the field.

#### **O** View available modules

**Tufts CTSI** 

## **Enabled by Default vs. Discoverable**

**Currently Enabled Modules** 

#### **Global external modules**:

When an external module is determined to provide utility for a large portion of REDCap users it will be **enabled by REDCap administrators**, meaning the improvements they bring will be activated **for all projects.**

**Custom external modules** These modules are only applicable for a small number of users. Once implemented it becomes **discoverable**, and a REDCap administrator can add it to your project

#### Field Notes Display - v1.1.2 Provides alternative display modes for field notes. This module adds an action tag @FIELD-NOTES-DISPLAY that accepts the following inputs: 'hover' - displays the text when the field is hovered over; 'tooltip' - places a help icon, which displays the text in a tooltip when hovered over; 'popover' - places a help icon, which displays the text in a popover when clicked. See the complete documentation at https://github.com/ctsit/field\_notes\_display View Documentation **Instant Field Concatenation - v1.2.1** This module concatenates fields and places the result in another field instantly. It uses JavaScript and not PHP. It happens upon the Configure user leaving the field. View Documentation OR Code Shortcut - v1.1.1 Provides a shortcut to generate a survey QR code for a new data entry. See full documentation here. View Documentation **This module had to be added Sticky Matrix Headers - v1.2.0**

Makes the matrix header for a matrix of fields always visible (as long as the

View Documentation

**by an administrator before being visible with the rest**

Search enabled modules

**Tufts CTSI** 

### **Available Modules**

- **Global external modules** that are currently **enabled for all projects**
	- **Sticky Matrix Headers -** prevents matrix headers from being cut off by scrolling the window in surveys
	- **Field Notes Display -** Provides alternative display modes for field notes. This module adds an action tag @FIELD-NOTES-DISPLAY that accepts the following inputs: 'hover', 'tooltip' and 'popover'
	- **QR Code Shortcut**  Provides a shortcut to generate a survey QR code for a new data entry.
- **Additional external modules can be found by clicking the "View Available Modules" button.** These, however, will have to be enabled by an administrator based on project needs. Right now, the only module being made **discoverable** is **Instant Field Concatenation**. This module concatenates fields and places the result in another field instantly.

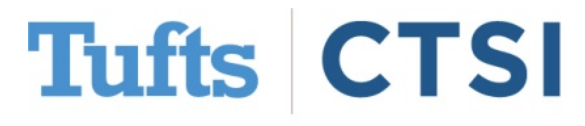

## **Global External Modules: Sticky Matrix Headers**

#### **This module prevents matrix headers from being cut off by scrolling the window in surveys**

#### **Matrix Field**

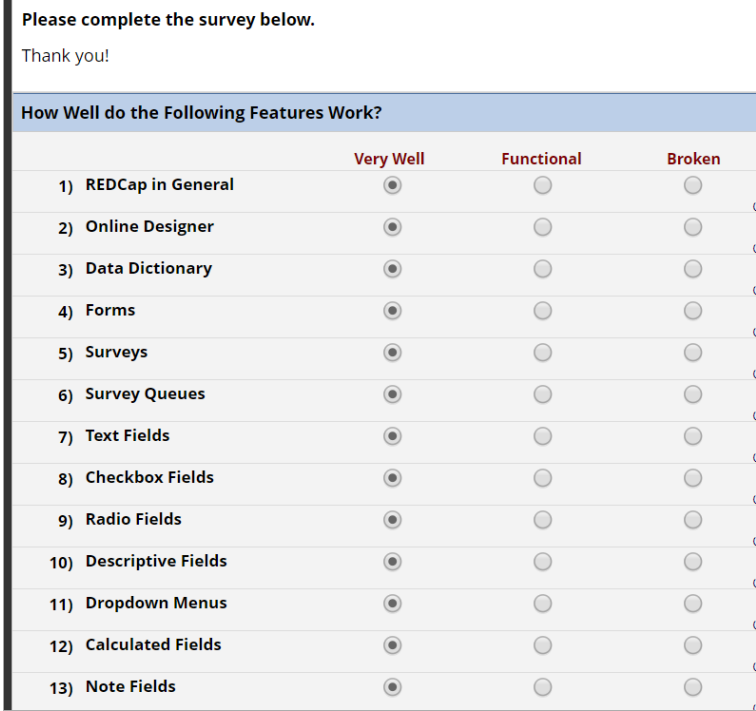

#### **Without** Module **With** Module

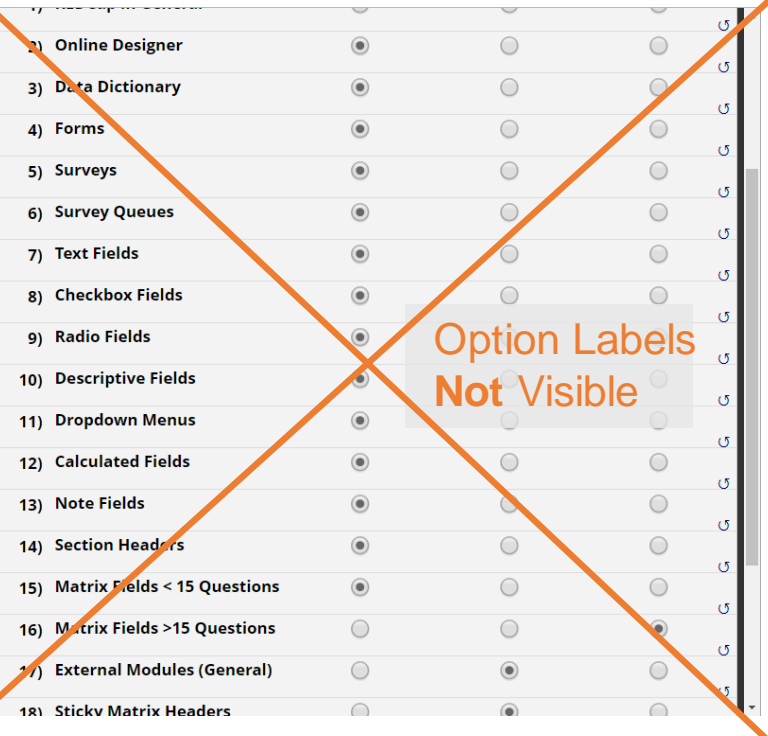

**CTSI Tufts** 

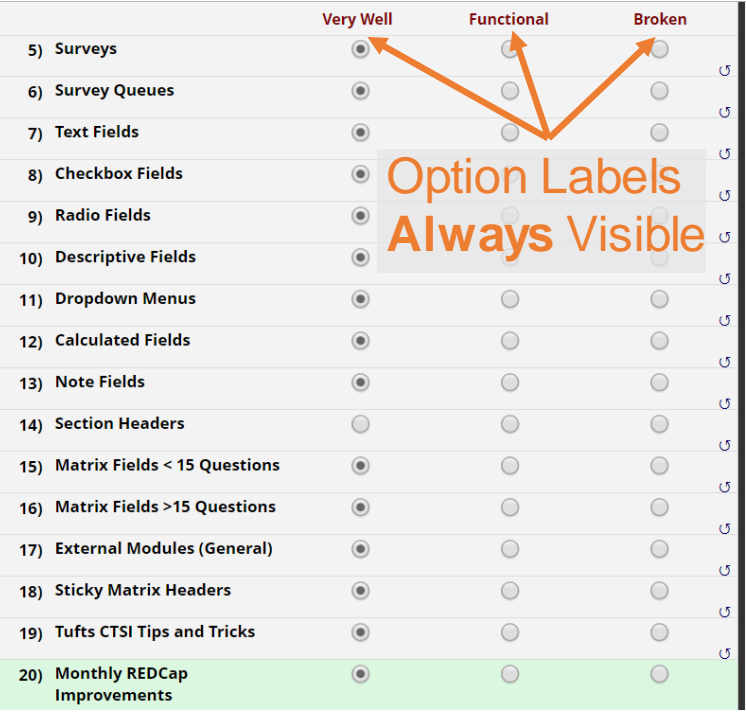

## **Global External Modules: Field Notes Display**

(ports

d Label?

 $\boldsymbol{\mathrm{v}}$ 

 $\mathbb{M}$ 

#### **Edit Field**

You may add a new project field to this data collection instrument by completing the fields below and clicking the Save button at the bottom. When you add a new field, it will be added to the form on this page. For an overview of the different field types available, you may view the & Field Types video (4 min).

Field Type: Text Box (Short Text, Number, Date/Time, ...) ▼

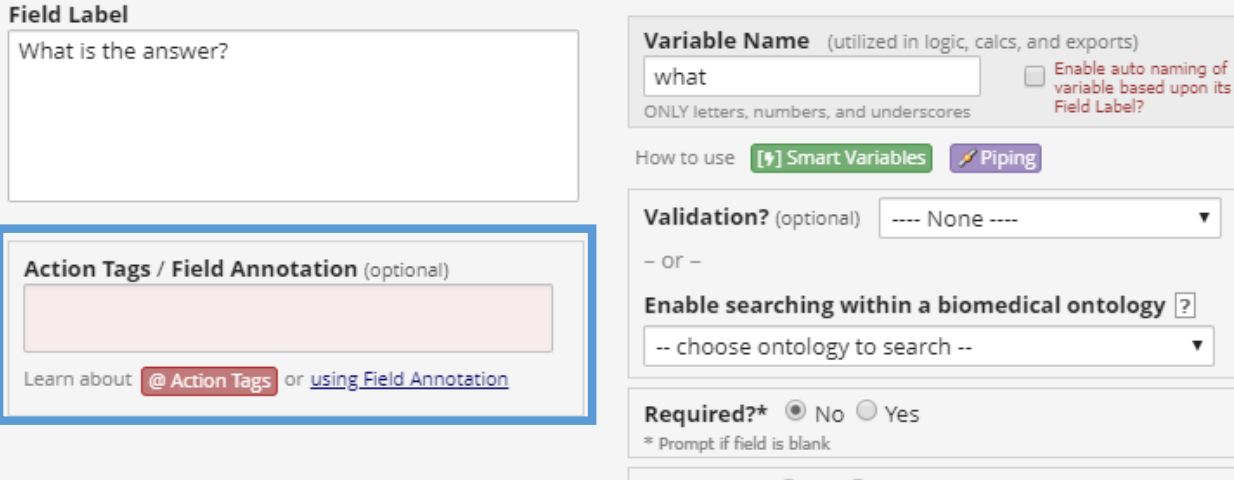

- You can now use the action tag **@FIELD-NOTES-DISPLAY** to change the settings of fields notes.
- By default, field notes are displayed **under the field they are part of**.

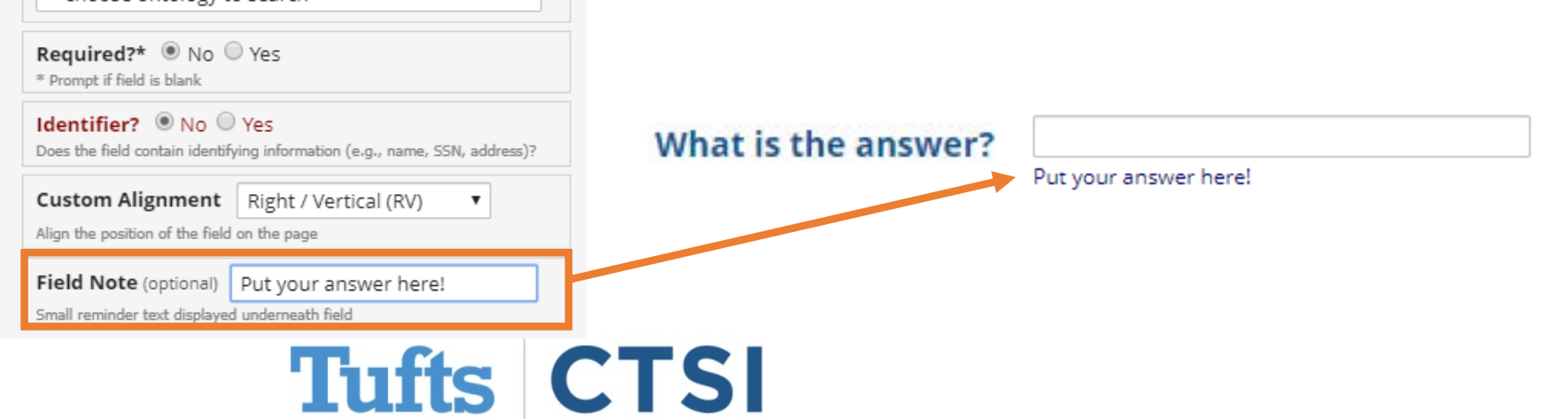

## **Global External Modules: Field Notes Display**

• **@FIELD-NOTES-DISPLAY="hover"** turns the field note into hover text

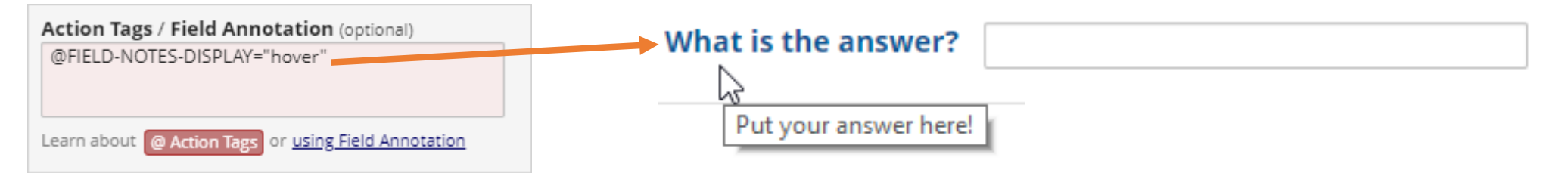

• **@FIELD-NOTES-DISPLAY="tooltip"** adds a "?" next to the field you can hover over

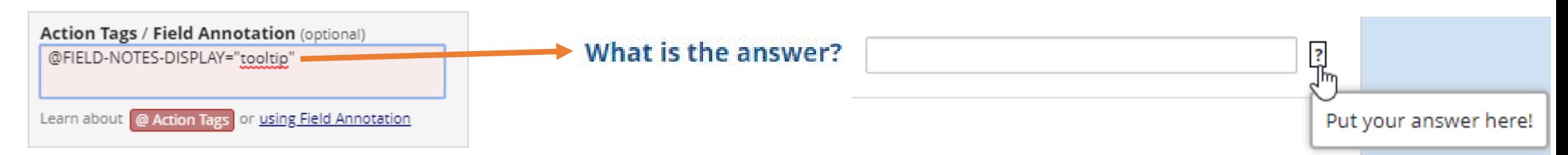

• **@FIELD-NOTES-DISPLAY="popover"** adds a similar mark you can click on

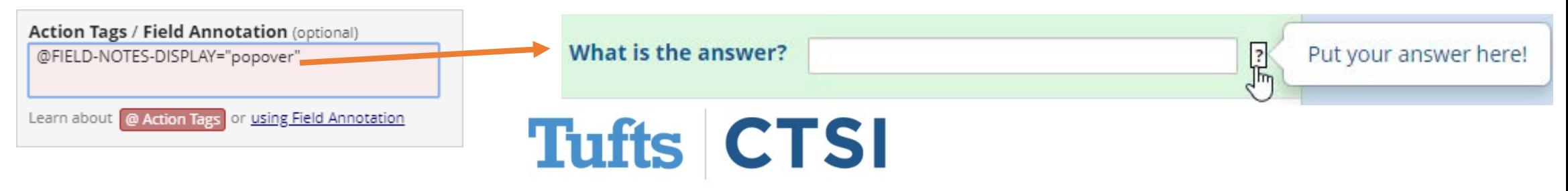

### **Global External Modules: QR Code Shortcut**

• A new button in the **upper right corner** of a form allows you to generate a **QR Code**, which, when scanned,

Actions:  $\mathbb{R}$ 

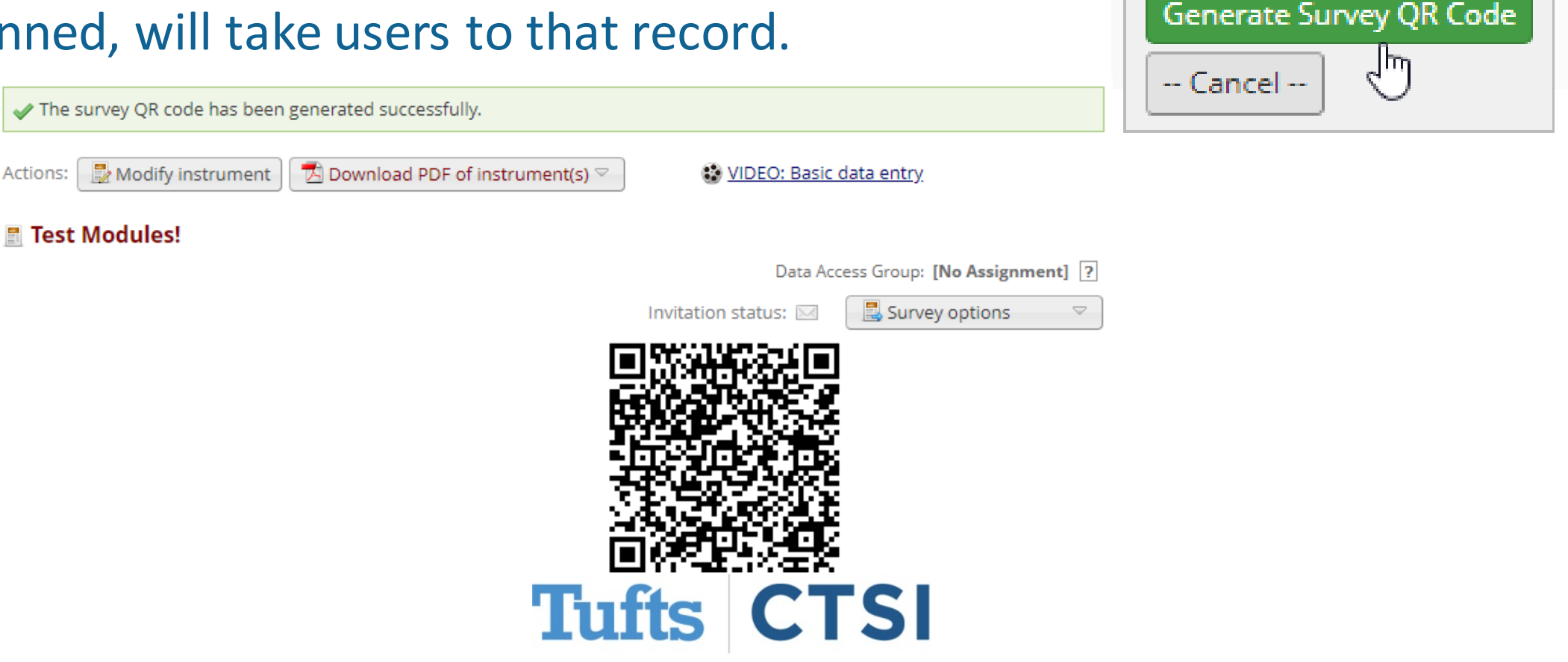

Save & Exit Form

Save & ...

## **Discoverable Modules: Instant Field Concatenation**

• This module allows you to **concatenate text fields into other text fields instantly. It uses JavaScript and not PHP, and activates when the user leaves the field.**

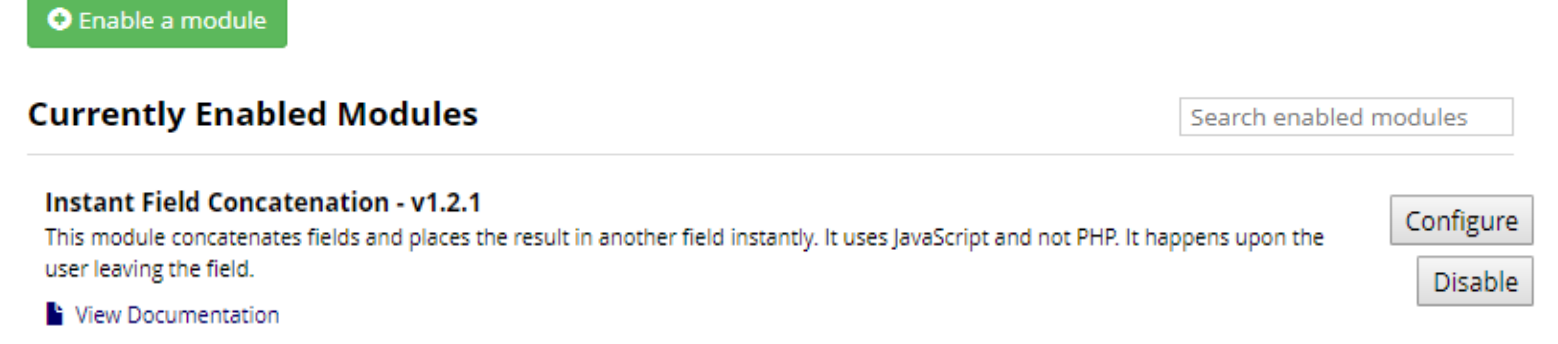

- Upon request, we will activate the **Instant Field Concatenation**module
- Once activated, you will see it on your list of **Currently Enabled Modules**

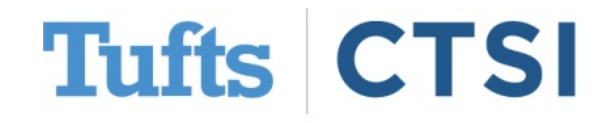

## **Discoverable Modules: Instant Field Concatenation**

**Configure Module: Instant Field Concatenation** 

Press "**Configure**" to access the settings

Select the "**Destination**" field (where you want the result placed) and the "**Source**" fields (the ones being put together)

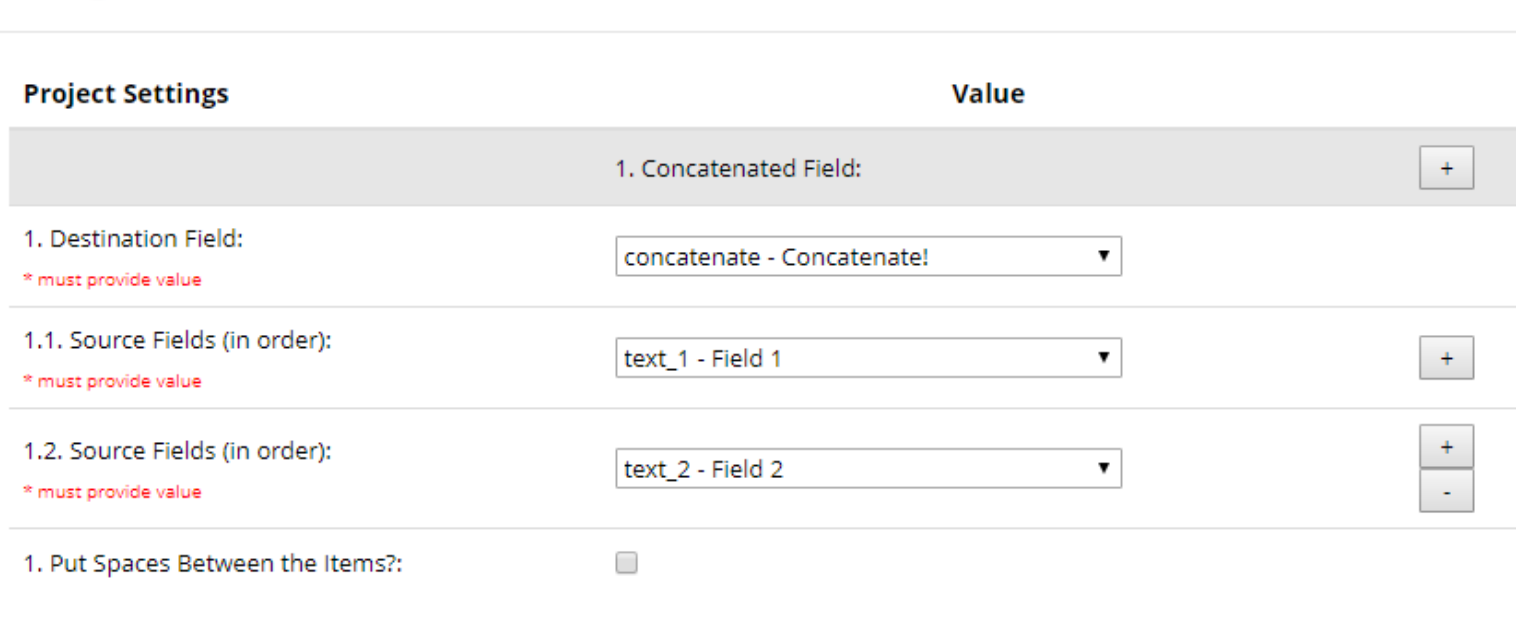

Pressing the "+" signs allows you to add in as many fields as you want

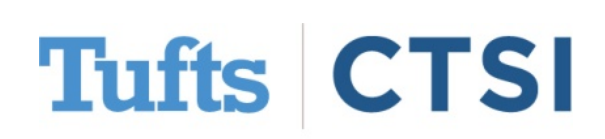

Cancel || Save

 $\times$ 

## **Discoverable Modules: Instant Field Concatenation**

Once set up, every time one of the **source** fields is modified, the module will automatically update the destination field!

**Please note** this only works with **text** and **note** fields

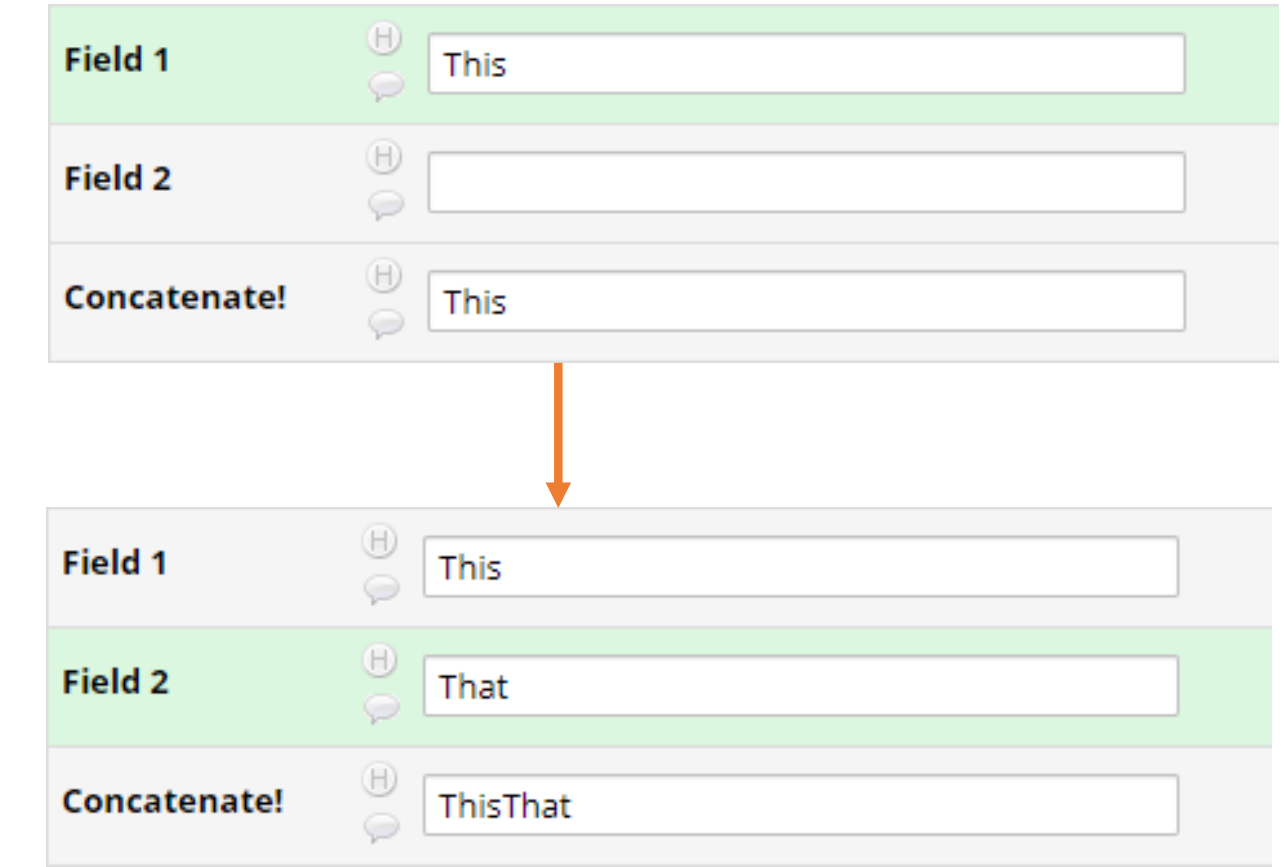

## **Tufts CTSI**

### **CONTACT US!**

#### **To request the addition of an External Module to your project, please the contact REDCap administrator and identify the project to which you would like to apply it.**

**For questions, concerns, or external module requests, please contact us at: informatics@tuftsctsi.org**

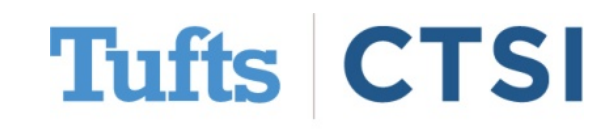